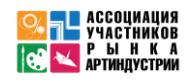

#### **Инструкция по входу в трансляцию Форума !!!ОБНОВЛЕННАЯ. Действует с 24.03.2021**

#### **Уважаемый участник Международного Онлайн Форума «ТЕХНОЛОГИИ В ОБРАЗОВАНИИ»!**

Доступ к залам Форума осуществляется по ссылкам:

**Зал "ДЕЛОВАЯ ПРОГРАММА", 24-27 марта 2021 г.**  <https://aura.iamatschool.online/id/162403140>

### **Зал "АНИМАЦИЯ. КИНО"**

https://aura.iamatschool.online/id/964478710

**Зал "МЕДИА-ТЕХНОЛОГИИ ДЛЯ ПЕДАГОГОВ"** https://aura.iamatschool.online/id/462487012

**Зал "ПРОФОРИЕНТАЦИЯ"** https://aura.iamatschool.online/id/400170447

**Зал "РОБОТОТЕХНИКА И VR"** https://aura.iamatschool.online/id/333844881

**Зал "ТЕХНОЛОГИИ STEAM"** https://aura.iamatschool.online/id/320901734

**Зал "ТЕХНОЛОГИИ МОДЫ"** https://aura.iamatschool.online/id/884775840

**Зал "ТЕХНОЛОГИИ ЭКОЛОГИЧЕСКИХ ПРАКТИКУМОВ"** https://aura.iamatschool.online/id/662132907

1. При переходе по ссылке откроется страница входа выбранного зала (см. далее)

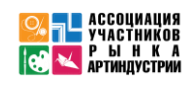

**2.** Если система Вас уже распознала, то просто нажмите **«Войти в мероприятие»**

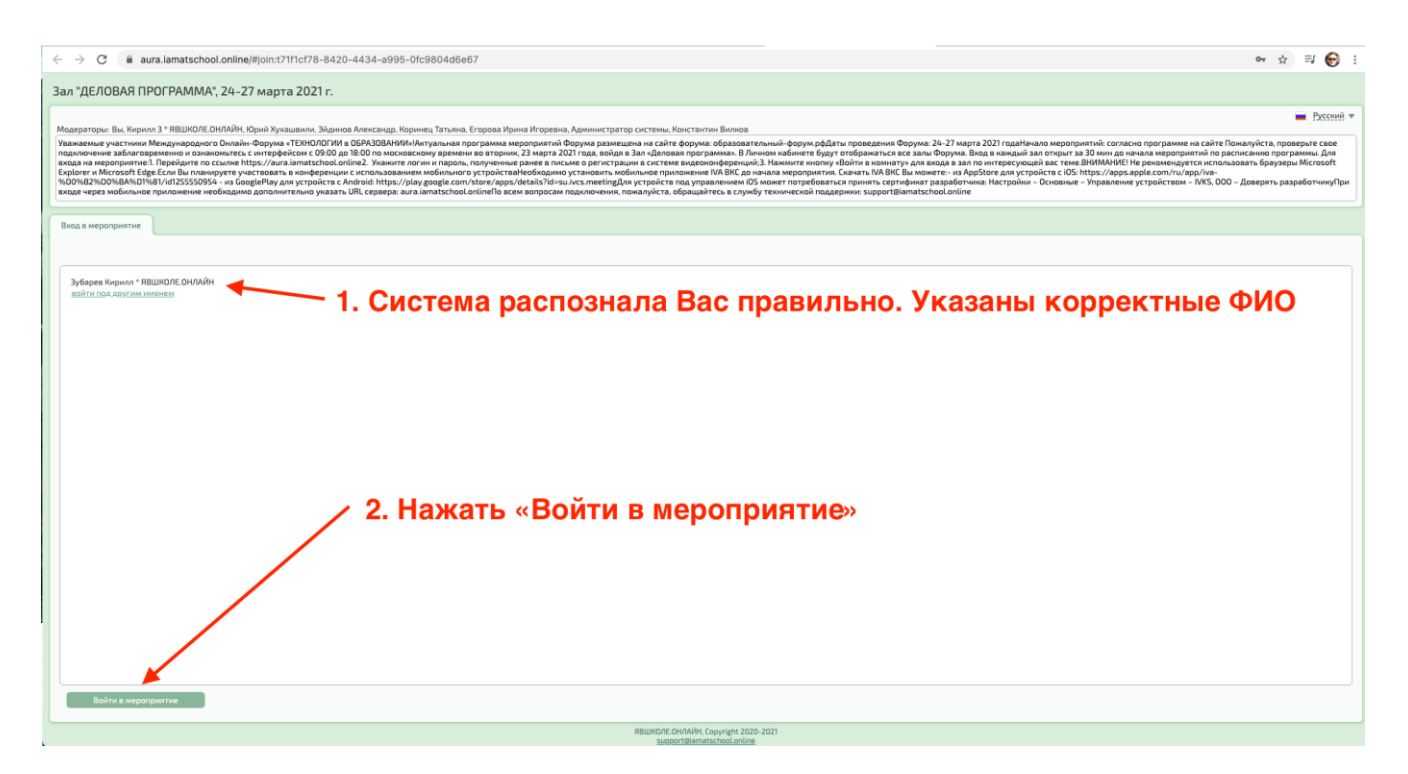

3. У Вас **ЕСТЬ** логин/пароль, но система Вас не распознала (логин: **ваш email** / пароль **aura2021**)

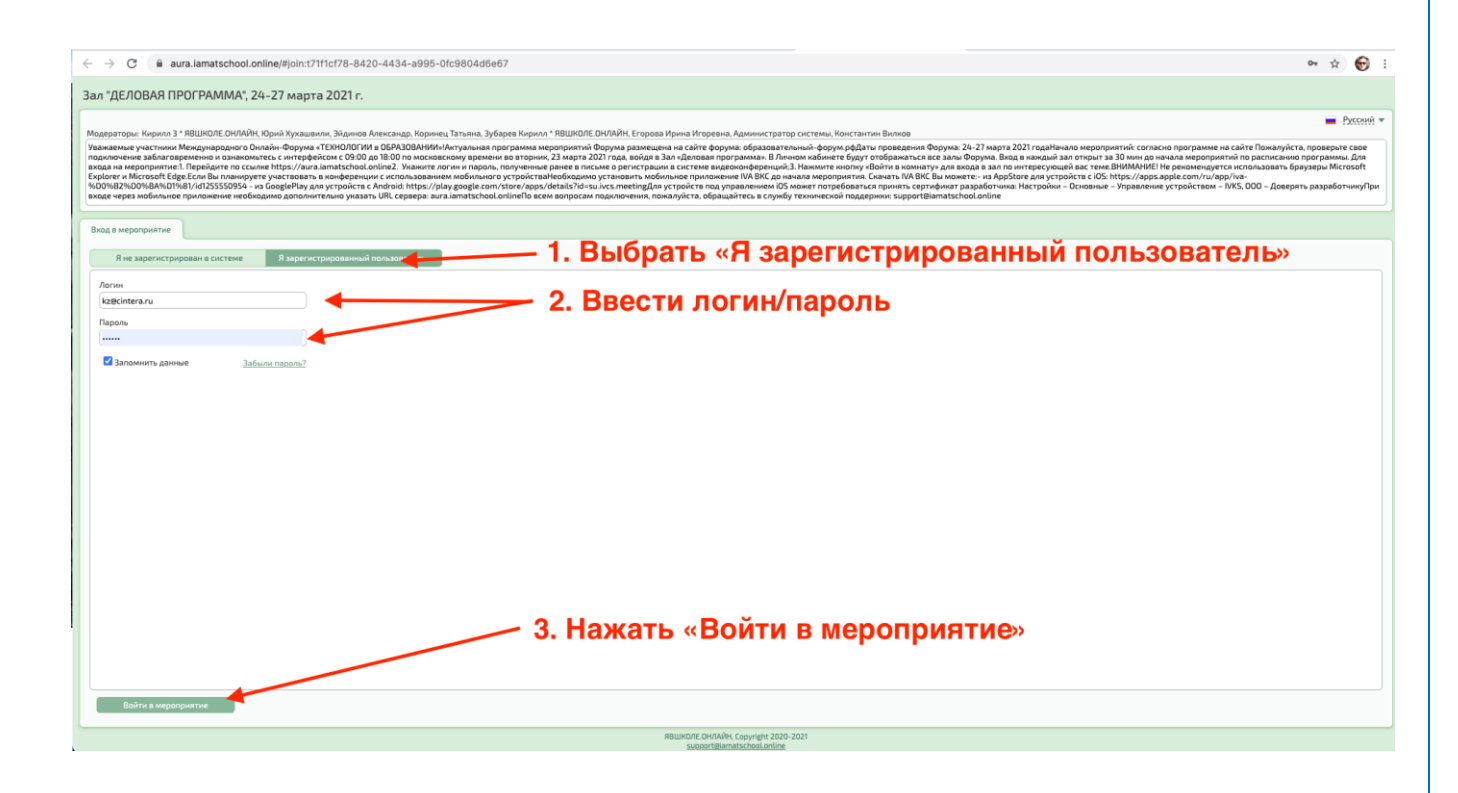

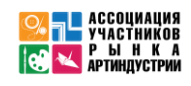

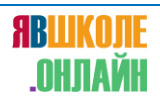

#### 4. У Вас **НЕТ** логина/пароля

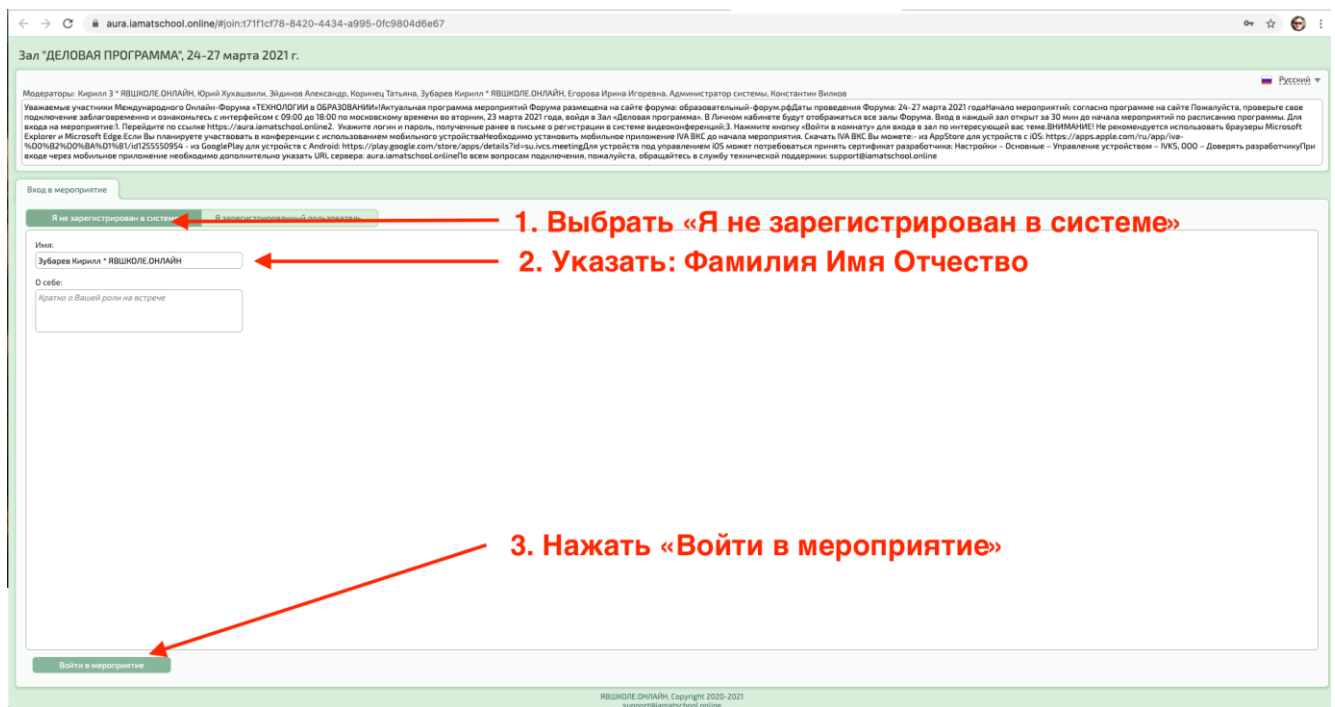

Войдя в Зал мероприятия, отправьте в чат Ваши ФИО / email / названия организации и населенного пункта (НЕОБХОДИМО ДЛЯ ПОЛУЧЕНИЯ СЕРТИФИКАТА УЧАСТНИКА)

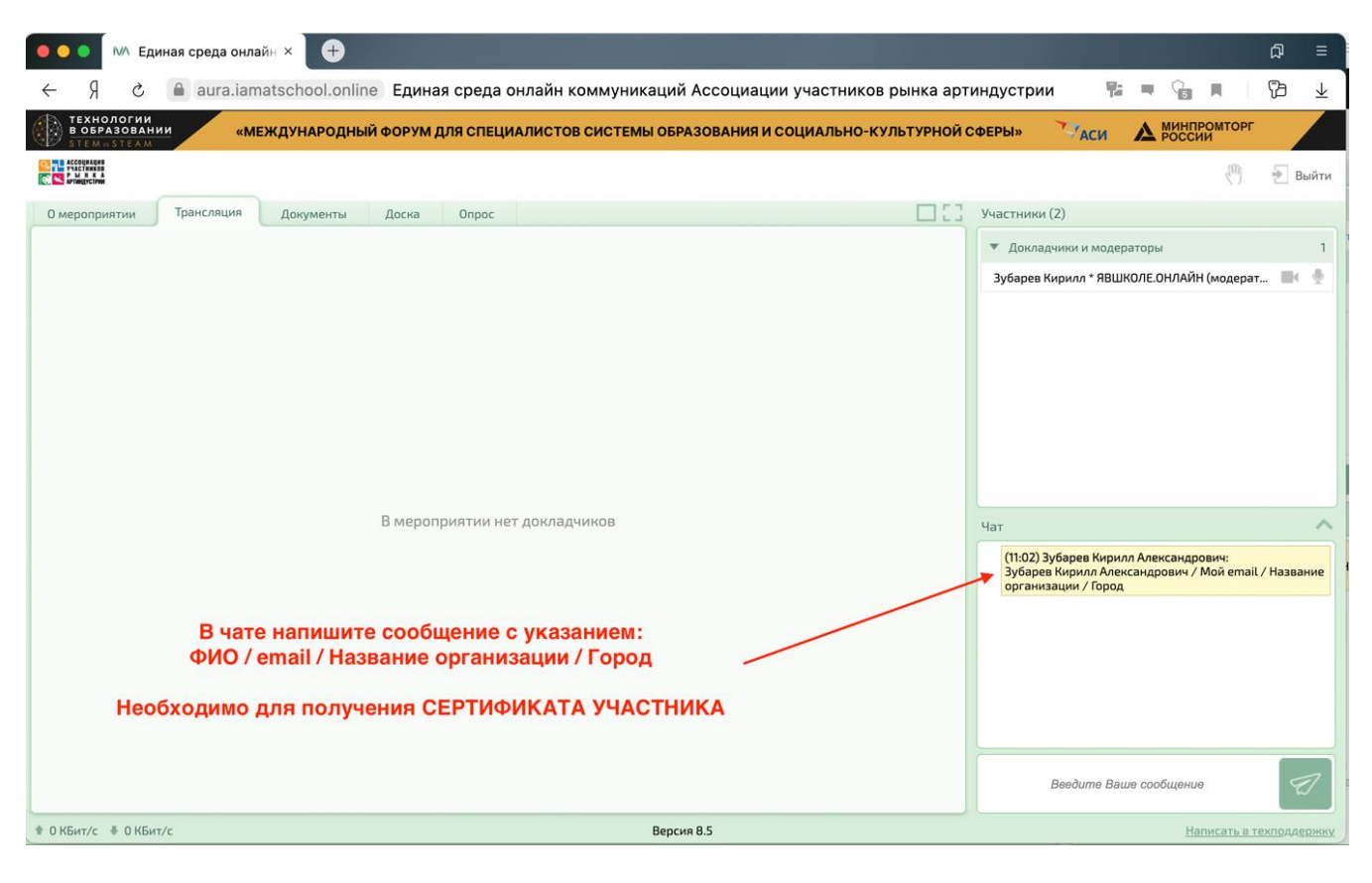

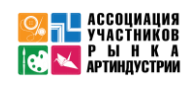

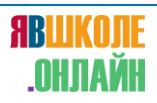

#### **5. Вход с мобильного устройства**

- Установить мобильное приложение IVA ВКС до начала мероприятия.

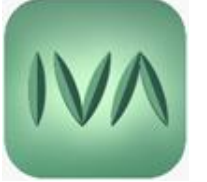

Скачать IVA ВКС Вы можете - из AppStore для устройств с iOS по ссылке: [https://apps.apple.com/ru/app/iva-](https://apps.apple.com/ru/app/iva-%D0%B2%D0%BA%D1%81/id1255550954) [%D0%B2%D0%BA%D1%81/id1255550954](https://apps.apple.com/ru/app/iva-%D0%B2%D0%BA%D1%81/id1255550954)

- из GooglePlay для устройств с Android по ссылке: <https://play.google.com/store/apps/details?id=su.ivcs.meeting>

*Для устройств под управлением iOS может потребоваться принять сертификат разработчика: Настройки – Основные – Управление устройством – IVKS, OOO – Доверять разработчику*

#### **После перехода по гостевой ссылке:**

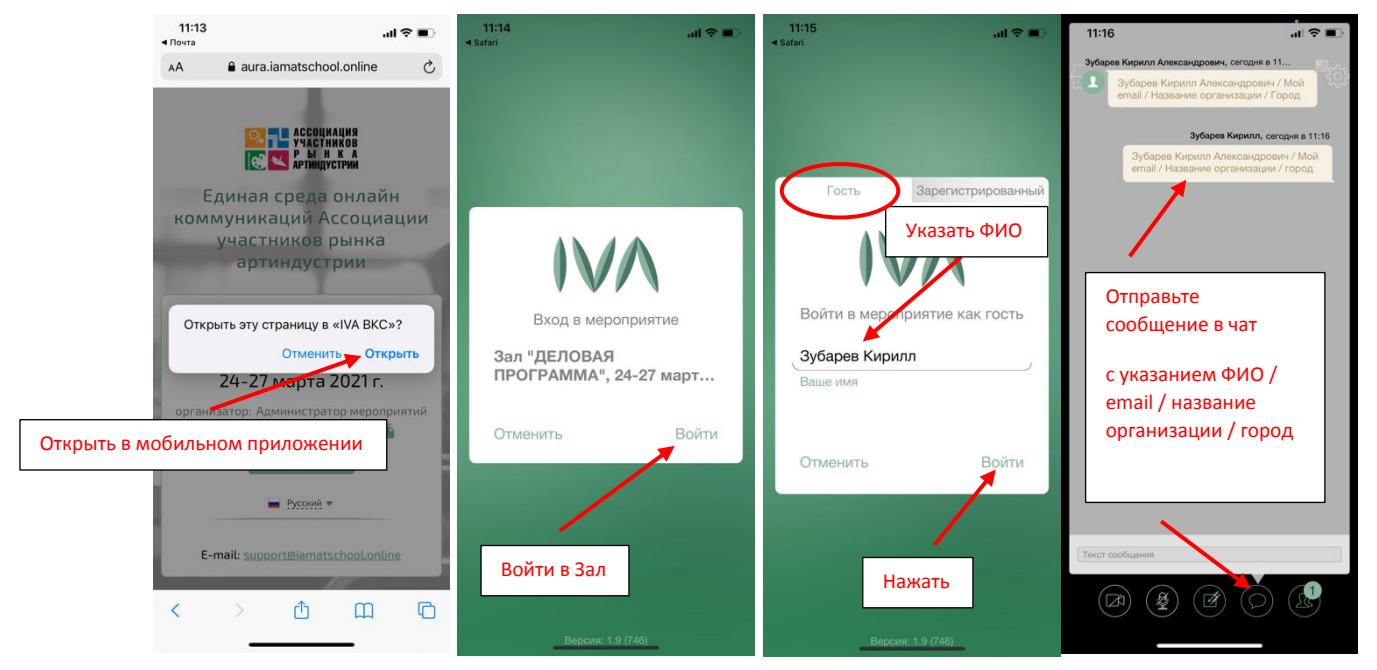

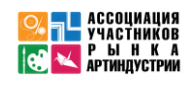

## **ЕСЛИ ГОСТЕВАЯ ССЫЛКА НЕ СРАБОТАЛА**,

# **ПРИСОЕДИНИТЕСЬ К МЕРОПРИЯТИЮ ПО ID**

**Зал "ДЕЛОВАЯ ПРОГРАММА", 24-27 марта 2021 г.**: **ID 162-403-140**

**Зал "АНИМАЦИЯ. КИНО": ID 964-478-710**

**Зал "МЕДИА-ТЕХНОЛОГИИ ДЛЯ ПЕДАГОГОВ": ID 462-487-012**

**Зал "ПРОФОРИЕНТАЦИЯ": ID 400-170-447**

**Зал "РОБОТОТЕХНИКА И VR": ID 333-844-881**

**Зал "ТЕХНОЛОГИИ STEAM": ID 320-901-734**

**Зал "ТЕХНОЛОГИИ МОДЫ": ID 884-775-840**

**Зал "ТЕХНОЛОГИИ ЭКОЛОГИЧЕСКИХ ПРАКТИКУМОВ": ID 662-132-907**

**URL сервера:** aura.iamatschool.online

## **6. Переход из зала в зал**

Нажать значок Выйти

На странице мероприятия <https://iamatschool.online/forum> выбрать интересующий Вас зал.

Кликнуть на название зала.

**!!! ВНИМАНИЕ. НЕ ОТКРЫВАЙТЕ ОДНОВРЕМЕННО НЕСКОЛЬКО СТРАНИЦ С ТРАНСЛЯЦИЯМИ РАЗНЫХ ЗАЛОВ НА СВОЕМ УСТРОЙСТВЕ.**

**ЭТО УВЕЛИЧИТ НАГРУЗКУ И ПРИВЕДЕТ К УХУДШЕНИЮ КАЧЕСТВА ВИДЕО И ЗВУКА**

**ЕСЛИ ОСТАЛИСЬ ВОПРОСЫ, ТО ПОСМОТРИТЕ ВИДЕОИНСТРУКЦИЮ**